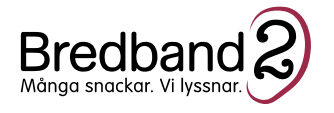

## **Information om er internettjänst**

Bäste boende hos brf Fältmarskalken,

**2019-04-01** kommer Bredband2 bli er nya internetoperatör och leverera **100** Mbit/s till er. När våra tekniker har slutfört installationen i fastigheten under förmiddagen behöver du självaktivera dig via Bredband2:s beställningssida för att använda din internettjänst. För att underlätta registreringsprocessen, läs informationen nedan.

Du kommer till beställningssidan genom att koppla en nätverkskabel mellan nätverksuttaget och din dator. Vi rekommenderar en direktansluten dator men det fungerar i de flesta fall även via ett trådlöst nätverk, till exempel om du ansluter via en router och använder en laptop, mobil eller surfplatta. Om du inte direktkopplar en dator rekommenderar vi att du startar om routern innan du påbörjar registreringsprocessen.

För att påbörja aktiveringen behöver du öppna en webbläsare och gå till valfri adress. Du kommer då automatiskt till beställningssidan. Om du inte kommer till sidan direkt kan du skriva in adressen: **[http://brf.bredband2.com](http://brf.bredband2.com/)**

Så här ser sidan ut:

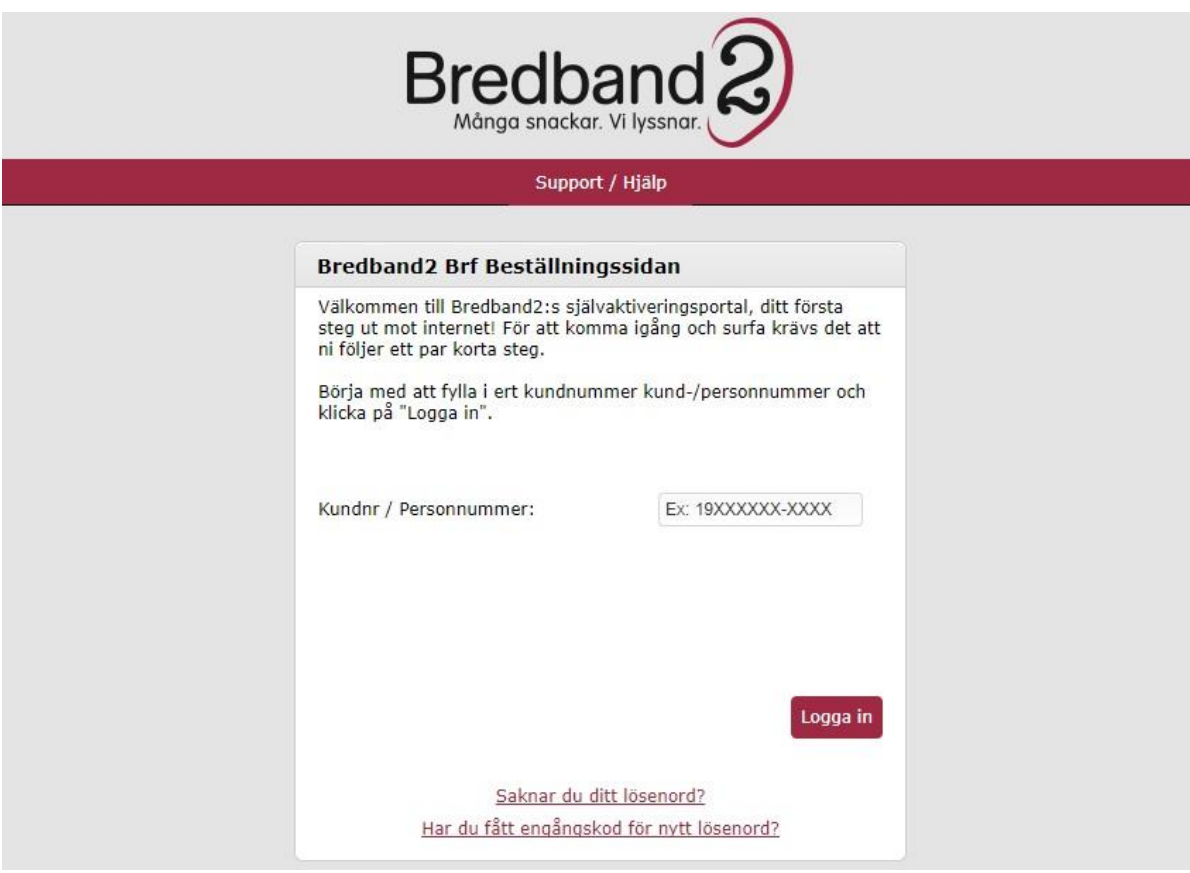

## **Aktiveringsguide**

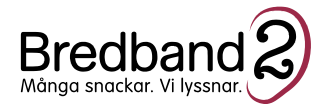

**1.** Börja med att skriva in ditt personnummer och tryck på Logga in för att komma vidare till välkomstsidan. Var noga med att skriv in ditt personnummer i rätt format (ååååmmdd-xxxx).

**2.** Välkomstsidan innehåller en kort guide om hur du beställer. När du läst igenom informationen, klicka på Fortsätt.

**3.** Fyll i dina person- och kontaktuppgifter och klicka på Fortsätt.

**4.** På efterföljande steg ska du beställa internettjänsten\*

\* Tjänsten **100/100** Mbit/s är kostnadsfri på beställningssidan. Denna tjänst ingår och specificeras i månadsavgiften till föreningen.

**5.** På efterföljande sidor får du information om våra tilläggstjänster som till exempel router och mobilt bredband. Dessa tjänster är valfria och debiteras enligt vår prislista. Om du vill ha mer information om någon av tilläggstjänster, klicka på Läs mer.

**6.** På nästa sida kan du granska och godkänna din beställning. Det gör du genom att bocka i rutan *Jag godkänner avtalet* och trycker på Köp

**7.** Nu är din beställning klar och din tjänst aktiveras inom kort. Läs igenom *Viktig information* och glöm inte att spara ditt kundnummer. Klicka därefter på Stäng / Vänta på aktivering. Du kan behöva starta om din dator och eventuell router för att kunna använda din nya tjänst.

Kontakta oss på Bredband2 på 0770-811 000 eller helpdesk@bredband2.se vid in- och utflyttning från lägenheten. Notera att om du beställer en tilläggstjänst och inte gör en uppsägning kommer vi fortsätta skicka fakturor, tills vi får in en uppsägning.

Har du några frågor kring självaktivering eller några andra funderingar kan du kontakta vår kundtjänst på telefonnummer: 0770-811 000 eller via e-post: [helpdesk@bredband2.com](mailto:helpdesk@bredband2.com)

Vi hjälper dig gärna! Med vänliga hälsningar, Bredband2